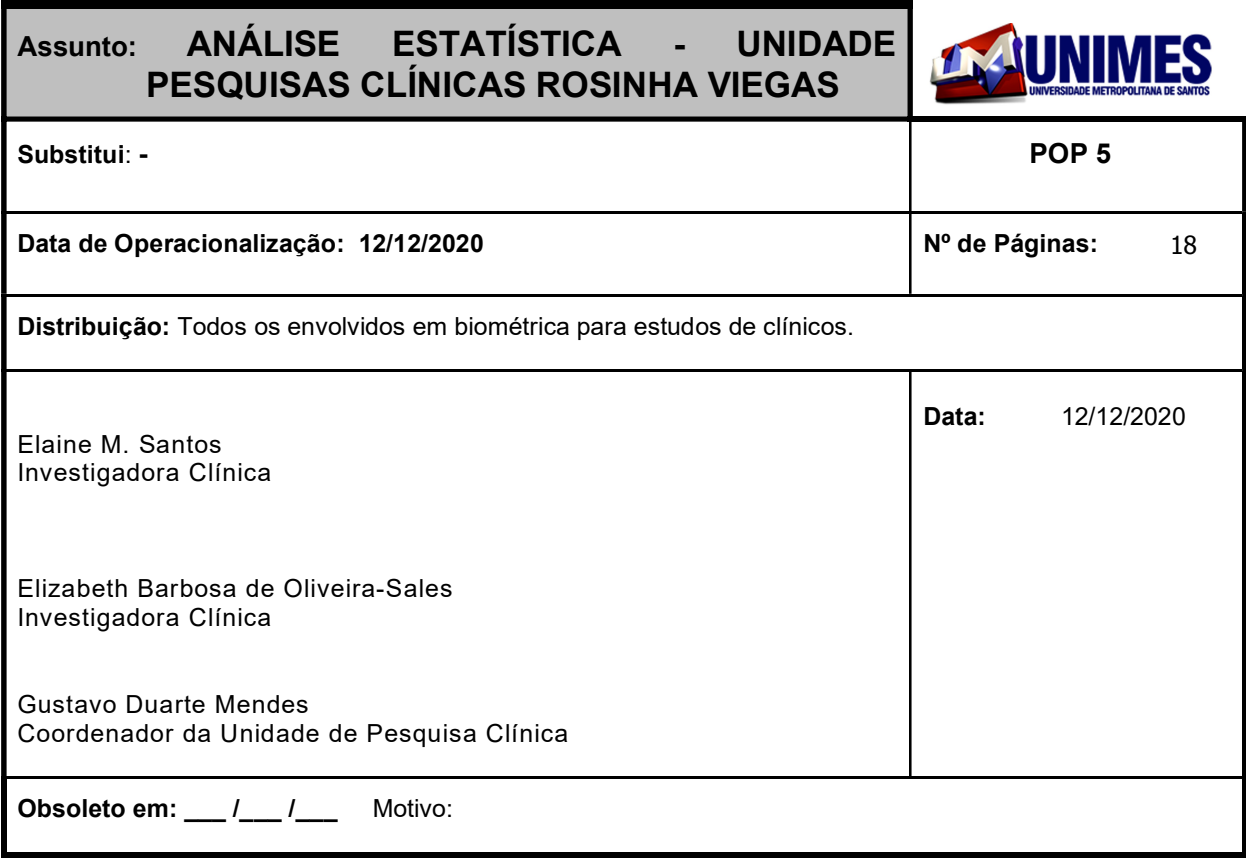

## 1. Objetivo

Estabelecer critérios para realização de análise biométrica em estudos de bioequivalência/biodisponibilidade do Centro de Pesquisa Clínica Rosinha Viegas.

## 2. Abrangência

Todos os envolvidos na anáise biométrica dos estudos de bioequivalência/biodisponibilidade do Centro de Pesquisa Clínica Rosinha Viegas.

## 3. Análise fármacocinética

A análise farmacocinética poderá ser realizada com o apoio dos seguintes softwares:

- Microsoft Excel
- Graph Pad Prism
- **WinNonlin**
- Instat

A documentação relativa à análise contém para cada voluntário, um gráfico com as formulações, relacionando concentração individual x tempo, em escala linear, em conjunto com os parâmetros farmacocinéticos.

É também produzido um gráfico das médias das concentrações x tempo, em escala linear, para ambas formulações, juntamente com uma tabela contendo a média e desvio padrão (ou mediana e valores min/max quando apropriado) relativo aos parâmetros farmacocinéticos relevantes.

Parâmetros farmacocinéticos

A avaliação inclui, pelo menos:

## 3.1 – Cáculo de:

- ASC<sub>[0-último]</sub> Área sob a curva de concentração da droga versus tempo do tempo 0 (zero) ao tempo da última concentração acima do Limite de Quantificação (LOQ), calculada pelo método linear trapezoidal;
- ASC $_{[0-\infty]}$  Área sob a curva de concentração da droga versus tempo do tempo 0 (zero) extrapolada ao infinito, calculada pelo método linear trapezoidal. ASC $_{[0\sim\alpha]}$  = ASC $_{[0\sim\text{diffmod}]}$  + Ct/Ke, onde Ct é a última concentração quantificável;
- Ke Constante de Eliminação de Primeira Ordem, estimada pela inclinação da regressão linear pelo método dos mínimos quadrados do tempo x logaritmo da concentração.
- T½ Meia-vida, calculada como ln(2) / K<sup>e</sup>

### 3.2 – Determinação de:

C<sub>max</sub> Maior concentração alcançada, com base nos dados experimentais;

 $T<sub>max</sub>$  Tempo no qual ocorreu o  $C<sub>max</sub>$ 

\* No caso de substâncias endógenas, a análise estatística deverá ser realizada empregando as concentrações plasmáticas quantificadas com e sem correção dos níveis basais, sendo que a conclusão da bioequivalência deverá ser baseada nos valores corrigidos.

\*\* Para estudos que empregam doses múltiplas deverão ser determinados os seguintes parâmetros: (a) ASC<sub>[0-último]</sub> calculado no intervalo de dose (tau) no estado de equilíbrio; (b) C<sub>max</sub> e T<sub>max</sub>, obtidos sem interpolação de dados; concentração mínima do fármaco (Cmin), determinada no final de cada intervalo de dose do estado de equilíbrio; (c) concentração média do fármaco no estado de equilíbrio (C\* = ASC[0 último]/tau); (d) grau de flutuação no estado de equilíbrio; Neste caso (doses múltiplas), para avaliação da bioequivalência devem ser empregados os parâmetros  $\text{ASC}_{[0\text{-últimol}]}, \text{C}_{\text{max}}$  e  $\text{T}_{\text{max}}$ ;

\*\*\* No caso de fármacos que apresentam meia-vida de eliminação longa (superior a 24 horas), poderá ser utilizado um cronograma de coletas alternativo, no mínimo de 72 horas, que possibilite a determinação da área sob a curva truncada (ASC0-72), ou um estudo paralelo;

## 4. Estatística e definição dos critérios de bioequivalência

## 4.1 – Descrição dos métodos estatísticos e critérios

As análises estatísticas serão conduzidas após transformação logarítmica baseada em modelo aditivo para os valores de ASC e Cmax.

Os parâmetros farmacocinéticos transformados logaritmicamente (ASC<sub>[0-último]</sub> e C<sub>max</sub>) serão analisados usando modelo ANOVA para efeitos-mixtos, o qual levará em conta os efeitos de tratamento, período e seqüência como efeitos fixos e voluntário dentro da seqüência como o efeito aleatório.

Um modelo ANOVA será usado analisar cada um dos parâmetros. Efeito de seqüência será testado para um nível de significância de 10% usando o quadrado médio da ANOVA dos voluntários dentro da sequência como termo de erro. Todos outros efeitos serão testados com nível de significância de 5% contra o erro residual (erro do quadrado médio ou MSE) do ANOVA como o termo do erro.

Cada análise de variância incluirá o cálculo da média dos mínimos quadrados, a diferença entre a média das formulações ajustadas e o erro padrão associado com a diferença.

Coerentemente com os dois testes unicaudais, o intervalo de confiança de 90% para a diferença média dos mínimos quadrados (LSM) da formulação-droga será calculado para os parâmetros ASC<sub>[0-último]</sub> e Cmax, usando dados transformados logaritmicamente. O intervalo de confiança será expresso como porcentagem relativa para a LSM da formulação referência.

A razão da LSM também será calculada para os ASC<sub>[0-último]</sub> e C<sub>max</sub> transformados logaritmicamente. A razão será na forma: Teste/Referência. Razões das médias serão expressas como porcentagem da LSM para a formulação referência. Os valores de média geométrica serão reportados.

As formulações serão consideradas como tendo biodisponibilidade equivalente quando o intervalo de confiança de 90% da estimativa dos mínimos quadrados da razão teste/referência estiver dentro do intervalo de 80-125% para ASC (no que diz respeito à extensão da absorção) e Cmax (no que diz respeito à velocidade de absorção) - regras do FDA para estudos de bioequivalência e da RDC 103 de 08 de maio de 2003 da Agência Nacional de Vigilância Sanitária (ANVISA) e Resoluções complementares.

A entrada de dados e seu processamento inicial se dará através de arquivos MS Excel, com base nos dados derivados dos equipamentos de análise. Os dados brutos bem como os resultados das avaliações farmacocinéticas e estatísticas ficarão disponíveis em papel e em meio eletrônico.

A análise é realizada com o emprego dos seguintes softwares: WinNonLin Professional Network Edition, Versão 6.4.0.768 ou posterior, por Jerman P Wijnand; Microsoft Excel Versão 7.0 ou posterior e Graph Pad Prism Versão 3.02, pelo menos. As metodologias de cálculos estão descritas no ANEXO I.

## 4.2 – Número de voluntários a serem estudados

A análise poderá ser realizada com um menor número de voluntários em função da saída destes antes do final da etapa clínica ou devido a razões de natureza analítica. De forma a não contrapor as restrições da regulamentação aplicável em função da finalidade do estudo, após iniciada a etapa clínica (1ª internação do estudo), não é recomendada a substituição dos casos de dropout. O número de voluntários será planejado levando-se em conta a informações sobre a variabilidade da droga, disponível na literatura e/ou experiência prévia com o fármaco. O número de voluntários previsto levará em conta a possibilidade de ocorrência de "dropouts" (em média 10%).

## 4.3 – Procedimento para tratamento de dados faltantes, não usados e espúrios

São realizados todos os esforços durante a coleta e gerenciamento de amostras e dados para que se evitem dados faltantes ou incorretos. Na etapa clínica do estudo, deve-se redobrar a atenção em relação a problemas que possam ocorrer após a aleatorização, implicando tendências e/ou não balanceamento do estudo (erro no tratamento dado, não aderência e outras violações do protocolo). A entrada de todos os dados é devidamente verificada a fim de evitar erros.

## 5. Procedimento adotado para efeito de seqüência e efeito residual, carryover

## Efeitos de seqüência

Conforme consta no item 4, Anexo, Resolução RE nº 898/2003, "para um estudo cruzado 2x2, a presença de efeitos seqüenciais pode ser aceita se alguns critérios forem observados":

i) é um estudo de dose única;

ii) estudo envolve somente voluntários sadios;

iii) o fármaco não é uma substância endógena;

iv) um período de eliminação adequado foi estabelecido e as amostras de pré-dosagem não apresentam qualquer nível de fármaco detectável em todos os voluntários;

v) o estudo satisfaz todos os critérios científicos e estatísticos, por exemplo, protocolo, validação, dados de concentração, análise estatística, intervalo de confiança);

Em o estudo cumprindo com todos os itens supra-citados (de acordo com o item 4, Anexo, da Resolução RE nº 898/2003), a presença de efeito de seqüência será aceita e, por conseguinte, não há qualquer condição que implique a necessidade efetuar procedimento estatístico adicional ou refazer o estudo.

## Efeitos residuais (carryover effects)

Em período de estudo de dose única, os voluntários que apresentarem na amostra coletada antes da administração da medicação, concentração plasmática superior a 5% da concentração máxima alcançada no período e tal fato ocorrer apenas no 2º período de administração, de forma a caracterizar efeito de carryover em relação à administração realizada no período de estudo anterior, será excluído da análise estatística. Sempre que tal fato ocorrer, serão apresentadas no relatório final do estudo as análises estatísticas com e sem este(s) voluntário(s). A conclusão sobre resultados apresentados caberá ao pesquisador principal e/ou à agência regulatória a qual o estudo vier a ser submetido.

## 6. Ocorrência de observações faltantes

Amostras perdidas por motivos como, por exemplo, perda da veia do voluntário durante a coleta, atraso excessivo na coleta para determinado tempo, quebra de tubos durante a centrifugação e quebra de tubos nas fases seguintes não serão interpoladas.

## 7. Observações atípicas (outliers)

A identificação inicial de observações atípicas é realizada em função da análise do perfil farmacocinético observado nas curvas de concentração x tempo, bem como em função dos parâmetros farmacocinéticos calculados. Após a avaliação, caso seja identificado algum valor atípico, o mesmo deverá ser confirmado pela realização do Teste de Grubbs.

As razões (T/R) (transformadas para logarítmo natural) de C<sub>max</sub> e ASCs são avaliadas pelo Teste de Grubbs para confirmação dos casos atípicos identificados.

Após a confirmação da observação atípica, o voluntário somente será excluído da análise estatística mediante a fato que justifique a ocorrência da observação atípica. No relatório final do estudo são apresentadas as análises estatísticas com e sem a exclusão dos dados discrepantes.

## 8. Procedimentos para relatar qualquer desvio do plano estatístico original

Desvio do plano estatístico original deve ser descrito e justificado no Relatório Final.

## 9. Seleção dos voluntários a serem incluídos na análise

São inicialmente incluídos na análise todos os voluntários que vierem a completar todos os períodos do estudo.

Podem ser excluídos voluntários que apresentem comportamento discrepante em relação aos demais voluntários, no que se refere aos parâmetros farmacocinéticos\*. As exclusões devem ser documentadas e justificadas no Relatório Final e ambos os resultados (com e sem as exclusões) são apresentados no relatório final.

A realização das análises estatísticas será conduzida de acordo com o planejado no protocolo clínico e com os procedimentos operacionais definidos neste POP. Somente o investigador principal poderá solicitar análise estatística adicional, desde que, devidamente justificada.

\*ver item 7

## 10. Procedimento para situações nas quais o poder do teste está aquém do limiar recomendado pela legislação vigente, 80%.

Após a realização da análise estatística, nas situações nas quais o poder do teste estiver aquém do limiar recomendado pela legislação vigente (80%) será realizado o teste de igualdade de variabilidades, conforme preconizado no capitulo 7 do livro "DESIGN AND ANALYSIS OF BIOAVAILABILITY AND BIOEQUIVALENCE STUDIES" de Shein-Chung Chow e Jen Pei Liu.

## 11. Procedimento

Obtenção dos dados brutos

## 11.1 – Verificação da sequência de aleatorização:

É obtida através do protocolo clínico do estudo e verificada a partir dos dados brutos clínicos por 2 dupla digitação.

Resultados de quantificações aprovadas pelo diretor de estudo: as amostras quantificadas são enviadas em planilha excel.

## 11.2 – Planilha de dados quantificados aprovados pelo diretor de estudo:

Deve ser nomeada com "número do estudo - droga - dados quantificados". A planilha é composta de todas as amostras quantificadas identificadas por voluntário, período e tempo de coleta.

## 11.3 – Listas aprovadas (dados brutos):

As listas aprovadas pelo diretor de estudo devem ser enviadas em planilha Excel devidamente nomeadas. As listas de dados brutos e as concentrações aprovadas pelo diretor de estudo devem ser verificadas.

## 11.4 – Tempo real de coleta:

É utilizado o tempo real de coleta das amostras na análise estatística toda vez que houver atraso ou adiantamento da coleta de amostra.

## 12. Software utilzados

Os softwares que podem ser utilizados em todo o processo de análise estatística são:

- Microsoft Excel Version 7.0 ou posterior;
- Graph Pad Prism Versão 3.02 ou posterior;
- WinNonLin Professional Edition, Versão 6.4.0.768 ou posterior;

Todos os arquivos gerados pelos softwares são salvos no diretório nomeado "etapa estatística" do estudo. Os diretórios são nomeados por "número do estudo – droga – patrocionador" do estudo (por exemplo: 2102 – fluconazol – medley).

## 12.1 – Panilha excel:

Planilha 1 – "Aleatorização" - Sequência de aleatorização, identificação da formulação referência e teste, limite de quantificação e voluntários aprovados no estudo.

Planilha 2 – "Dados quantificados" - Quantificações aprovadas pelo diretor de estudo ordenadas por voluntário e período, importadas da planilha gerada pelo diretor de estudo.

Planilha 3 – "Lista de dados" - Lista de identificação de amostras por voluntário, formulação, período, sequência, tempo, tempo real e concentração. Células de comparação de dados brutos com os dados da planilha de dados aprovada pelo diretor do estudo. Verificação do limite de quantificação (as amostras que apresentaram nos dados brutos valores quantificados abaixo do limite de quantificação passam a "zero").

Planilha 4 – "Farmacocinética" – Voluntários ordenados por formulação referência e teste para os valores das quantificações e parâmetros farmacocinéticos.

Planilha 5 – "WinNonlin" – parâmetros farmacocinéticos importados do WinNonlin em método linear trapezoidal.

Planilha 6 – "Bioequivalência" – Análise estatística para biodisponibilidade relativa para comparação com a análise estatística para biodisponibilidade relativa do software WinNonlin.

### 12.2 – WinNonlin

Passo 1: Abrir o software:

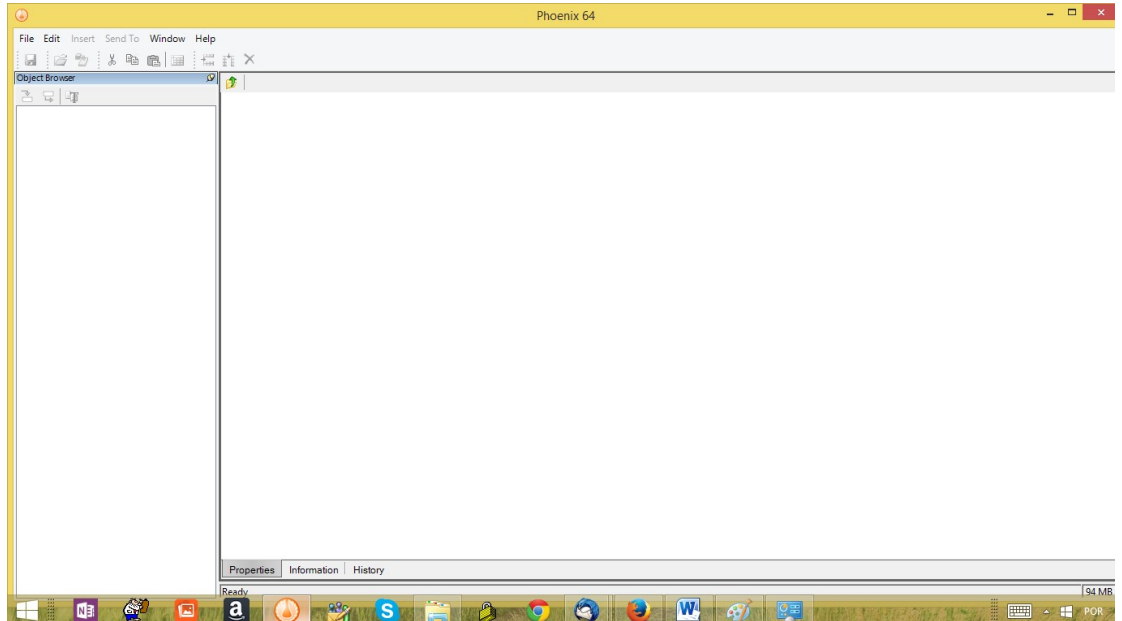

Passo 2: As quantificações aprovadas pelo diretor de estudo identificadas por voluntário, nome da formulação, período, sequência de administração, tempo, tempo real e concentração da planilha excel salvas na extansão \*.csv são importadas para o WinNonlin 6.4.0.768 ou superior.

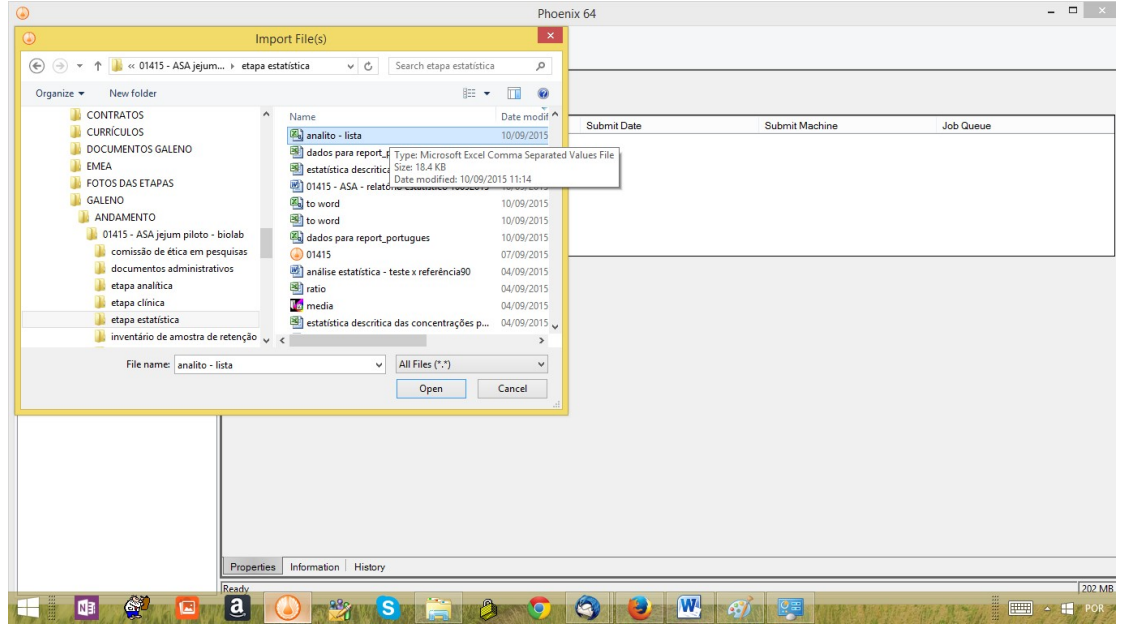

Passo 3: Selecionar "nca" e seleciona-se o "plasma 200-202".

![](_page_6_Picture_27.jpeg)

Passo 4: Abre se a janela abaixo:

| $\bigcirc$                                                                                                    |                                                      | $  \infty$<br>Phoenix 64             |                                |                           |                |                                 |                      |  |        |                                          |
|----------------------------------------------------------------------------------------------------|------------------------------------------------------|--------------------------------------|--------------------------------|---------------------------|----------------|---------------------------------|----------------------|--|--------|------------------------------------------|
| File Edit Insert Send To Window Help                                                                                                    |                                                      |                                      |                                |                           |                |                                 |                      |  |        |                                          |
| $\frac{a_0}{b_0}$<br>u i<br>6                                                                                                    | <b>X &amp; &amp; E E A X 2 4 &amp; 6 0</b>           |                                      |                                |                           |                |                                 |                      |  |        |                                          |
| <b>Object Browser</b>                                                                                                    | $\mathcal{P}$<br>金<br>New Project >> Workflow >> NCA |                                      |                                |                           |                |                                 |                      |  |        |                                          |
| 2日 年                                                                                                    |                                                      | Results Verification<br>Setup        |                                |                           |                |                                 |                      |  |        |                                          |
| <b>New Project</b><br><b>B-</b> 個 Data<br>analto _lista<br>- <b><i>Code</i></b><br>Tables<br><b>GT</b> BQL Rules<br>Documents<br>Shortcuts<br><b>B</b> <sub>O</sub> Workflow |                                                      | <b>BEX</b><br>Main (analito _ lista) |                                |                           |                |                                 |                      |  |        |                                          |
|                                                                                                    | $\mathcal{P}$ Dosing<br>Slopes Selector              | <b>View Source</b>                   | Source                         |                           |                |                                 |                      |  |        |                                          |
|                                                                                                    |                                                      |                                      | New Project.Data.analto _lista |                           |                |                                 |                      |  |        |                                          |
|                                                                                                    | $\bigcirc$ Slopes<br>Partial Areas                   | <b>Mappings</b>                      |                                |                           |                |                                 |                      |  |        |                                          |
|                                                                                                    | Therapeutic Response                                 |                                      | <b>None</b>                    | Sort                      | Carry          | Time                            | <b>Concentration</b> |  |        |                                          |
|                                                                                                    | $\n  P Units\n$<br>Parameter Names                   | time                                 | $\subset$                      | $\cap$                    | $\cap$         | $\sigma$                        | $\cap$               |  |        |                                          |
|                                                                                                    |                                                      | period                               | $\widehat{\bullet}$            | $\cap$                    | $\subset$      | Ö                               | $\bigcap$            |  |        |                                          |
|                                                                                                    |                                                      | sequence                             | $\widehat{\bullet}$            | $\subset$                 | $\cap$         | $\subset$                       | $\subset$            |  |        |                                          |
|                                                                                                    |                                                      | form                                 | $\widehat{\bullet}$            | $\cap$                    | $\subset$      | Ö                               | $\subset$            |  |        |                                          |
|                                                                                                    |                                                      | subject                              | $\widehat{\bullet}$            | $\cap$                    | $\overline{C}$ | $\cap$                          | $\subset$            |  |        |                                          |
|                                                                                                    |                                                      | formulation                          | $\bullet$                      | $\overline{\bigcirc}$     | $\overline{C}$ | $\cap$                          | C                    |  |        |                                          |
|                                                                                                    |                                                      | concentration                        | $\sqrt{2}$                     | $\overline{C}$            | $\subset$      | $\overline{C}$                  | $\sigma$             |  |        |                                          |
|                                                                                                    |                                                      | Mapping Output Sort Order            |                                |                           |                |                                 |                      |  |        |                                          |
|                                                                                                    | <br>Plots<br>Options                                 |                                      |                                |                           |                |                                 |                      |  |        |                                          |
|                                                                                                    | Properties                                           | Information History                  |                                |                           |                |                                 |                      |  |        |                                          |
|                                                                                                    |                                                      |                                      |                                |                           |                |                                 |                      |  |        |                                          |
| $\mathbb{S}^2$<br>画                                                                                                    | Ready<br>$\mathbf{a}$<br>$\frac{23}{2}$<br>$\square$ | <b>MA<mark>S</mark> WILLEN</b>       | a                              | 0<br>$\overline{\bullet}$ | $\mathbf{B}$   | $ \mathbf{W} $<br>$\mathcal{L}$ | 图                    |  | 豊<br>画 | 212 MB<br>$\triangle$ $\blacksquare$ POR |

Passo 5: Abra se a janela abaixo e em "short" coloca-se a formulação e voluntário e nesta ordem. Em "carry" coloca-se o período e a sequência. Seleciona-se tempo e concentração.

![](_page_7_Figure_4.jpeg)

Passo 6: Clicar no opção "run". O software inicia o cálculo dos parâmetros farmacocinéticos.

![](_page_8_Picture_8.jpeg)

![](_page_9_Picture_19.jpeg)

## Passo 7: Ao final a janela abaixo se abre:

Passo 8: Seleciona-se "Bioequivalence".

![](_page_9_Picture_20.jpeg)

![](_page_10_Picture_45.jpeg)

Passo 9: Abre-se a janela abaixo. Em "Reference value", seleciona-se a fomulação de referência.

Passo 10: Seleciona-se os parâmetros farmacocinéticos (C<sub>max</sub>, ASC<sub>último</sub>) para avaliação de bioequivalência. Os parâmetros farmacocinéticos selecionados são colocados na opção "Dependent" e em seguida "run".

![](_page_10_Picture_46.jpeg)

Passo 11: Ao final da análise pelo software a janela "Bioequivalence" se abre. Para obtenção da análise estatística de biodisponibilidade relativa em formato de texto seleciona-se "Bioequivalence Text". Todos os arquivos gerados pelo WinNonlin são salvos no diretório do estudo em questão na pasta "etapa estatística".

Centro de Pesquisa Clínica Rosinha Viegas – EST 01/20 - Page 11 of 18

![](_page_11_Picture_56.jpeg)

## 12.3 – Graph Pad Prism

Cada voluntário terá gráfico com ambas as formulações, relacionando concentração individual x tempo, em escala linear. Os gráficos são salvos no diretório específico do estudo e salvos de acordo com a numeração do voluntário.

## 13 – Referências Bibliográficas

1. Chow, S.C.; Liu, J-P. Design and Analysis of Bioavailability and Bioequivalence Studies. New York: Marcel Dekker. 2000

- 2. Guidence for industry Statistical Approaches to Establishing Bioequivalence
- 3. U.S. Department of Health and Human Services; FDA CDER, January 2001
- 4. ANVISA Manual de Boas Práticas
- 5. RESOLUÇÃO RE Nº 898, DE 29 DE MAIO DE 2003
- 6. RESOLUÇÃO RE 1170, DE 19 DE ABRIL DE 2006.

### **ANEXO I**

Average bioequivalence

Page 1 of 9

### Average bioequivalence

### **Study designs**

The most common designs for bioequivalence studies are replicated crossover, nonreplicated crossover, and parallel. In a parallel design, each<br>subject receives only one formulation in randomized fashion, whereas in a cross bioequivalence analysis.

In the Bioequivalence Wizard, if all formulations have at least one subject given more than one dose of that formulation, then the study is<br>considered a replicated design. For example, for the two formulations T and R, a 2

![](_page_12_Picture_113.jpeg)

An example of a nonreplicated crossover design is the standard 2x2 crossover design described in the 1992 FDA guidance and in the table below.

![](_page_12_Picture_114.jpeg)

### Recommended models for average bioequivalence

The recommended model to be used in average bioequivalence studies depends on the type of study design that was used - parallel,<br>nonreplicated crossover, or replicated crossover.

Average bioequivalence

Page 2 of 9

#### Replicated crossover designs

For replicated crossover designs, the default model used in the Bioequivalence Wizard is the example model given for replicated designs in<br>Appendix E of the FDA guidance:

Fixed effects model is:

- · DependentVariable = Intercept + Sequence + Formulation + Period
- Random effects model is:
- · Treatment
- · Variance Blocking Variable set to Subject
- · Type set to Banded No-Diagonal Factor Analytic with 2 factors
- Repeated specification is:
- · Period
- Variance Blocking Variables set to Subject
- Group set to Treatment
- Type set to Variance Components

Rather than using the implicit repeated model as in Appendix E, the time variable is made explicit as Period.

Nonreplicated crossover designs

For nonreplicated crossover designs, the default model is as follows.

Fixed effects model is:

- · DependentVariable = Intercept + Sequence + Formulation + Period
- Random effects model is the nested term:
- · Subject(Sequence)

There is no repeated specification, so the default error model  $\varepsilon \sim N(0, \sigma^2 \, \eta)$  will be used. This is equivalent to the classical analysis method, but using maximum likelihood instead of method of moments to estimate

#### Average bioequivalence

standard errors will be computed for sequence means and tests of sequence effects. Using a fixed effect model, one must construct pseudo-F tests<br>by hand to accomplish the same task.

When this default model is used for a standard 2x2 crossover design, WinNonlin creates two additional tabs in the output called Sequential SS and<br>Partial SS, which contain the degrees of freedom (DF), Sum of Squares (SS),

If, in addition to using the default model, the data is also In-transformed, then the Final Variance Parameters tab will contain two additional parameters

Intersubject CV = sqrt( exp(Var(Subj(Seq)) - 1)

Intrasubject CV = sqrt( exp(Residual Variance) - 1)

Note that, for this default model, Var(Subj(Seq)) is the intersubject (between subject) variance, and Residual Variance is the intrasubject (within subject) variance

Parallel designs

For parallel designs, the default model is as follows

Fixed effects model is.

· Formulation

There is no random model and no repeated specification, so the residual error term is included in the model.

Note: In each case, the user may supplement or modify the model to suit the analysis needs of the data set in consideration.

### Least squares means

In determining the bioequivalence of a test formulation and a reference formulation, the first step is the computation of the least squares means (LSM) and standard errors of the test and reference least squares<br>(LSM) and

To simplify the notation for this section, let:

- · RefLSM = reference least squares mean (computed by LinMix),
- · TestLSM = test least squares mean (computed by LinMix)
- · fractionToDetect = (user-specified percent of reference to detect) / 100

### Average bioequivalence

Page 4 of 9

· DiffSE = standard error of the difference in LSM (computed by LinMix),

• RatioSE = standard error of the ratio of the least squares means.

The geometric LSM are computed for transformed data. For In-transform or data already In-transformed.

RefGeoLSM = exp(RefLSM)

TestGeoLSM = exp(TestLSM)

For log10-transform or data already log10-transformed,

### RefGeoLSM = 10RefLSM

 $\mathsf{TestGeoLSM} = \mathsf{10}^{\mathsf{TestLSM}}$ 

The difference is the test LSM minus the reference LSM.

Difference = TestLSM - RefLSM

The ratio calculation depends on data transformation. For non-transformed,

Ratio(%Ref) = 100 (TestLSM / RefLSM)

For In-transform or data already In-transformed, the ratio is obtained on arithmetic scale by exponentiating,

Ratio(%Ref) = 100exp(Difference)

Similarly for log10-transform or data already log10-transformed, the ratio is

Ratio(%Ref) =  $100 \cdot 10$ Difference

### **Classical and Westlake confidence intervals**

Output from the Bioequivalence module includes the classical confidence intervals and Westlake confidence intervals for confidence levels equal to<br>80, 90, 95, and for the confidence level that the user gave on the bioequiv

lower = Difference  $-$  t<sub>(1-alpha/2), df</sub>  $\cdot$  DiffSE

upper = Difference +  $t$  (1-alpha/2), df  $\cdot$  DiffSE

These values are then transformed if necessary to be on the arithmetic scale, and translated to percentages. For In-transform or data already In-

Page 3 of 9

Average bioequivalence

Page 5 of 9

transformed.

 $Cl\_Lower = 100 \cdot exp(lower)$  $Cl\_Upper = 100 \cdot exp(upper)$ 

For log10-transform or data already log10-transformed,

 $Cl\_Lower = 100 \cdot 10^{lower}$  $Cl$ \_Upper = 100  $\cdot$  10<sup>upper</sup>

For no transform,

CI\_Lower = 100 (1+lower/RefLSM)  $100 \bigg(1 + \frac{(\text{TestLSM} - \text{RefLSM})}{\text{RefLSM} - t_{(1-\alpha/2),df}} \cdot \frac{\text{DiffSE}}{\text{RefLSM}} \bigg)$ 

where the approximation RatioSE = DiffSE / RefLSM is used. Similarly.

CI Upper = 100 (1 + upper / RefLSM)

The procedure for computing the Westlake confidence intervals is given in many statistical references. See, for example, Chow and Liu (2000),<br>page 86. Computing these intervals is an iterative procedure for which the Nelde

The bioequivalence conclusion that appears in the text output depends on the user-specified values for the confidence level and for the percent of<br>reference to detect; these options are entered on the bioequivalence option logarithmic scale

LowerBound =  $100 -$  (percent of reference to detect)

UpperBound (ln-transforms) = 100 exp( $-\ln(1 - \text{fractionToDetect})$ )  $= 100 (1 / (1 - fractionToDetect))$ 

UpperBound (log10-transforms)=100 · 10^( -log10(1.0-fractionToDetect))

 $= 100 (1/(1 - fractionToDetect))$ 

UpperBound (no transform) =  $100 +$  (percent of reference to detect)

Average bioequivalence

Page 6 of 9

If the interval (CL\_Lower, CL\_Upper) is contained within LowerBound and UpperBound, average bioequivalence has been shown. If the interval<br>(CL\_Lower, CL\_Upper) is completely outside the interval (LowerBound, UpperBound), a

### Two one-sided T-tests

For In-transform or data already In-transformed, the first t-test is a left-tail test of the hypotheses:

 $H_0$ : Difference < In(1 - fractionToDetect) (bioinequivalence for left test)

 $H_1$ : Difference  $\geq \ln(1 - \text{fractionToDetect})$  (bioequivalence for left test)

The test statistic for performing this test is:

 $t_1$  = ((TestLSM - RefLSM) -  $\ln(1 - \text{fractionToDetect})$ ) / DiffSE

The p-value is determined using the t-distribution for this t-value and the degrees of freedom. If the p-value is <0.05, then the user can reject  $H_0$  at the 5% level, i.e. less than a 5% chance of rejecting  $H_0$  when it was actually true.

For log10-transform or data already log10-transformed, the first test is done similarly using log10 instead of ln.

For data with no transformation, the first test is (where Ratio here refers to Ratio(%Ref) / 100 );

H0: Ratio < 1 - fractionToDetect

H1: Ratio Š 1 - fractionToDetect

The test statistic for performing this test is:

t1 = [ (TestLSM / RefLSM) - (1 - fractionToDetect) ] / RatioSE

where the approximation RatioSE = DiffSE / RefLSM is used.

The second *t*-test is a right-tail test that is a symmetric test to the first. However for log<sub>10</sub> or In-transforms, the test will be symmetric on a logarithmic scale. For example, if the percent of reference to detect is 20%, then the left-tail test is Pr(<80%), but for in-transformed data, the right-<br>tail test is Prob(>125%), since In(0.8) = - In(1.25).

For In-transform or data already In-transformed, the second test is a right-tail test of the hypotheses:

 $H_0$ : Difference > - In(1 - fractionToDetect) (bioinequivalence for right test)

Average bioequivalence

Page 7 of 9

 $H_4$ : Difference £ - In(1 - fractionToDetect) (bioequivalence for right test)

The test statistic for performing this test is:

t2 = ((TestLSM - RefLSM) + In(1 - fractionToDetect)) / DiffSE

For log10-transform or data already log10-transformed, the second test is done similarly using log<sub>10</sub> instead of ln.

For data with no transformation, the second test is:

 $H_0$ : Ratio > 1 + fractionToDetect

H<sub>4</sub>: Ratio £ 1 + fractionToDetect

The test statistic for performing this test is:

 $t_2$  = ((TestLSM / RefLSM) – (1 + fractionToDetect)) / RatioSE

where the approximation RatioSE = DiffSE / RefLSM is used.

The output for the two one-sided t-tests includes the p-value for the first test described above, the p-value for the second test above, the maximum<br>of these p-values, and total of these p-values. The two one-sided t-test

### **Anderson-Hauck test**

See Anderson and Hauck (1983), or page 99 of Chow and Liu (2000). Briefly, the Anderson-Hauck test is based on the hypotheses:

$$
\mathit{H}_{01}: \mu_T \cdot \mu_R \leq \theta_L \text{ vs. } \mathit{H}_{A1}: \mu_T \cdot \mu_R \geq \theta_L
$$

$$
H_{02}: \mu_T \cdot \mu_R \ge \theta_U \text{ vs. } H_{A2}: \mu_T \cdot \mu_R < \theta_U
$$

where  $\theta_1$  and  $\theta_{11}$  are the lower and upper Anderson-Hauck limits; these limits are entered on the bioequivalence options tab. Rejection of both null hypotheses implies bioequivalence. The Anderson-Hauck test statistic is  $t_{AH}$  given by

 $t_{AH} = \frac{\bar{Y}_T - \bar{Y}_R - (\theta_L + \theta_U)/2}{DiffSE}$ 

Average bioequivalence

Page 8 of 9

where Diff SE is the standard error of the difference in means. Under the null hypothesis, this test statistic has a noncentral t-distribution.

### Power

Power is the post-hoc probability of detecting a difference greater than or equal to a specified percentage of the reference least squares mean. In general,

Power = 1 - (probability of a type II error)

### = probability of rejecting  $H_0$  when  $H_1$  is true.

In the bioequivalence calculations, the hypotheses being tested are:

 $H_0$ : RefLSM = TestLSM

### $H_1$ : RefLSM # TestLSM

For the no-transform case, the power is the probability of rejecting  $H_0$  given:

#### |TestLSM - RefLSM | ≥ fractionToDetect × RefLSM

For In-transform, and data already In-transformed, this changes to:

ITestLSM - RefLSM | ≥ - In (1 - fractionToDetect).

and similarly for log10-transform and data already log10-transformed.

For the sake of illustration, assume fractionToDetect = 0.2, RefLSM>0, and no transform was done on the data. Also the maximum probability of rejecting H<sub>0</sub> occurs in the case of equality, TestLSM – RefLSM| = 0.2×RefLSM.

Power = Pr (rejecting  $H_0$  at the alpha level given |Difference| = 0.2×RefLSM)

= Pr (|Difference/DiffSE| > t (1-alpha/2), df given |Difference| = 0.2×RefLSM)

= Pr (Difference/DiffSE > t (1-alpha/2), df given |Difference| = 0.2×RefLSM)

+ Pr (Difference/DiffSE < -t (<sub>1-alpha/2), df</sub> given |Difference| = 0.2×RefLSM)

Average bioequivalence

Page  $9$  of  $9$ 

 $t_1 = t$  (1-alpha/2), df = 0.2×RefLSM / DiffSE  $t_2 = -t$  (1-alpha/2), df  $-$  0.2×RefLSM / DiffSE  $t_{stat}$  = (Difference  $-$  0.2×RefLSM) / DiffSE

Then:

Power =  $Pr(t_{stat} > t_1$  given |Difference| = 0.2×RefLSM)

+  $Pr(t_{stat} < t_2$  given  $|Difference| = 0.2 \times RefLSM)$ 

Note that t<sub>stat</sub> is T-distributed. Let  $p_1$  be the p-value associated with  $t_1$  (the area in the tail), and let  $p_2$  be the p-value associated with  $t_2$  (the area in the tail; note that  $p_2$  may be negligible). Then:

Power =  $1 - (p_1 - p_2)$ 

![](_page_16_Picture_9.jpeg)

www.pharsight.com Copyright  $@$  2007 Pharsight Corporation. All rights reserved.

## Controle de Revisão

![](_page_17_Picture_46.jpeg)